## コンピューターで何もできなくなってしまった時は

どこをクリックしても、どのキーを打ってもパソコンが反応しなくなったら、次の3つ をお試しください。ただし、3つめの方法は、連続で行うと故障の原因になりますので、 慎重にお願いします。

1 再起動してください。

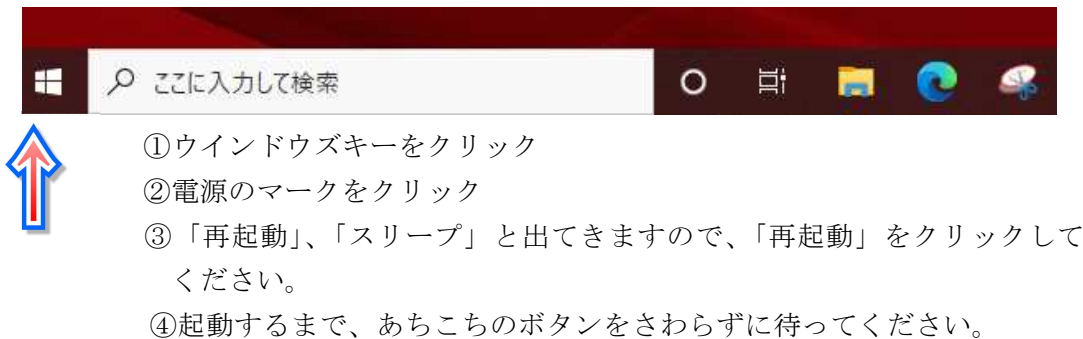

2 強制終了をします

【Ctrl】キーと【Alt】キーを押しながら、【Delete】キーを押します。 右下に電源マークが現れますので、クリックします。 「再起動」をクリックします。 ただし、この方法は、キーボードが使える状態でしか使えません

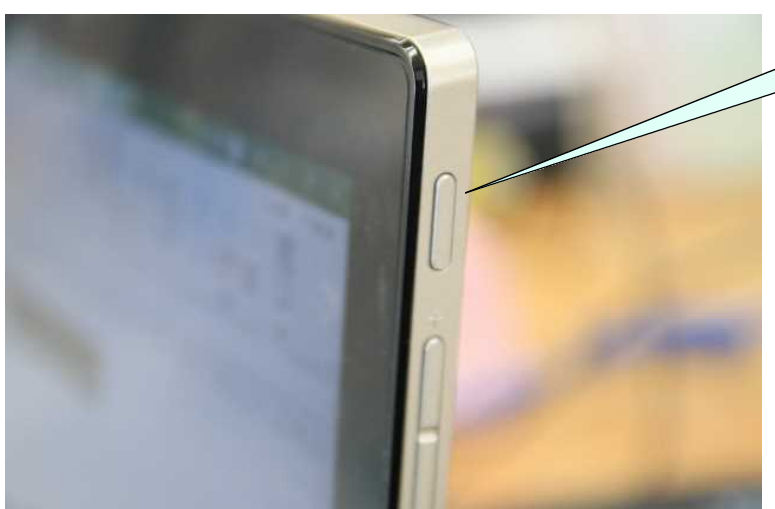

3 ボタンを押して強制終了

これは、最後の手段とな ります。どうしてもだめな ときだけ、押してください。 ※このボタンを頻繁 に押すと、故障の原 因となります。

4~ 10 秒間押し続ける と、電源が切れます。

次にもう一度押して電源 を入れます。その前に、30 秒程度お待ちください。

連続してこのボタンを押

すと、故障の原因になります。実際、パソコンの反応を待たずにこのボタンを押して故障 してしまったパソコンがあります。ふだんはこのボタンを触らないようにしてください。 なかなか立ち上がらないとき等は、エンターキーを押して様子を見てください。